## **AEM00900 Evaluation Board User Guide**

## **Description**

P.DA;

The AEM00900 evaluation kit (EVK) is a printed circuit board (PCB) featuring all the required components to operate the AEM00900 integrated circuit (IC) in QFN28 package.

The AEM00900 evaluation board allows users to test the e-peas IC and analyze its performances in a laboratory-like setting or in product mock-ups.

It allows easy connections to an energy harvester (e.g. a single element PV cell) and a storage element. It also provides all the configuration access to set the device in any of the modes described in the datasheet. The control and status signals are available on standard pin headers or through an I²C bus communication, allowing users to override preconfigured board settings through host MCU and evaluate the IC performances.

The AEM00900 EVK is a plug and play, intuitive and efficient tool to optimize the AEM00900 configuration, allowing users to design a highly efficient subsystem for the desired target application. Component replacement and operating mode switching is convenient and easy.

More detailed information about AEM00900 features can be found in the datasheet.

## **Appearance**

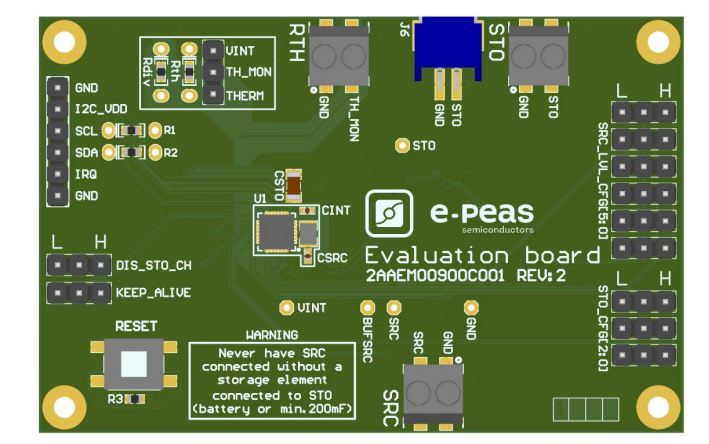

### **Features**

Two-way screw terminals

- Source of energy (DC).
- Energy storage element (battery).
- Thermistor used for thermal monitoring.

#### 2-pin "Shrouded Header"

- Alternative connector for the storage element.

#### 3-pin headers

- Constant source voltage (SRC\_LVL\_CFG) configuration.
- Energy storage element threshold configuration.
- Mode configuration.
- Thermal monitoring configuration.

#### 6-pin header

- I<sup>2</sup>C communication pins.

## **Applications**

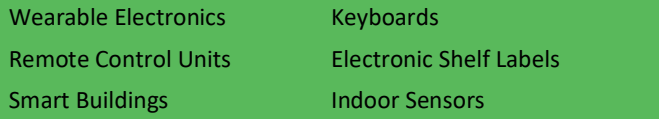

## **Evaluation Kit Information**

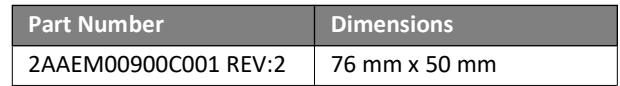

## **Device Information**

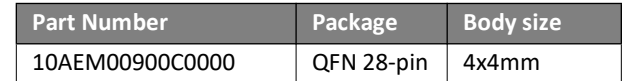

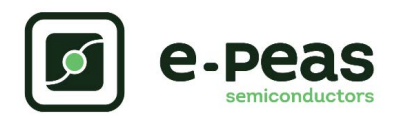

## **1. Connections Diagram**

<span id="page-1-0"></span>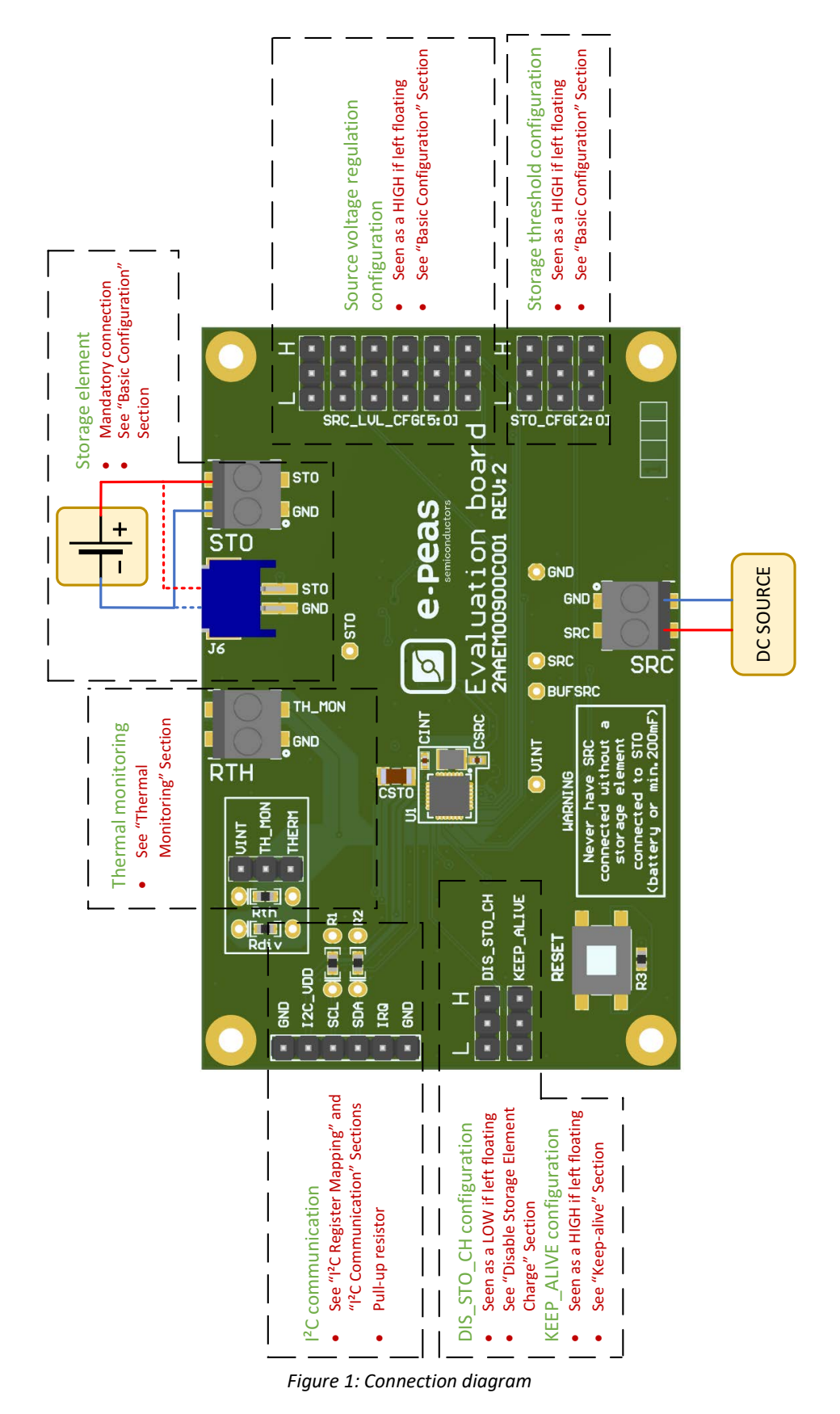

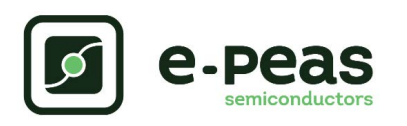

# **1.1. Signals Description**

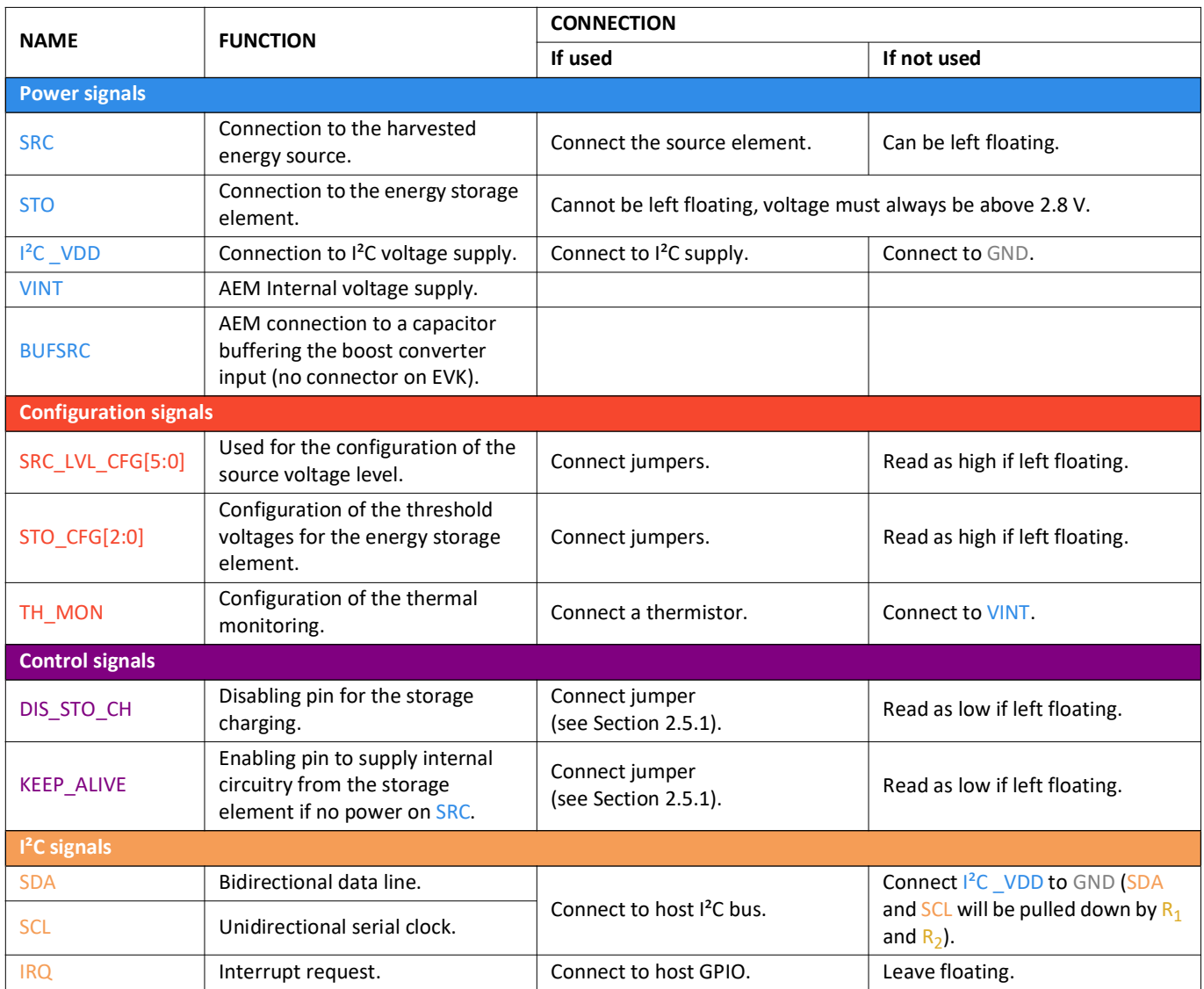

Table 1: Pin description

## **2. General Considerations**

### <span id="page-3-0"></span>**2.1. Safety Information**

Always connect the elements in the following order:

- 1. Reset the board: push the "RESET" (SW2) switch during 5 seconds minimum.
- 2. Completely configure the PCB (jumpers/resistors):
	- Battery configuration.
	- Mode configuration.
	- Thermal monitoring configuration.
- 3. Connect I2C\_VDD:
	- To GND if I²C is not used (SDA and SCL will also be connected to GND through their pull up resistors).
	- To a power supply if I²C is used (1.5 V to 2.2 V).
- 4. Connect the storage elements on STO with a voltage higher than 2.8 V.

5. Connect the source to the SRC connector (open circuit voltage lower than 2.0 V).

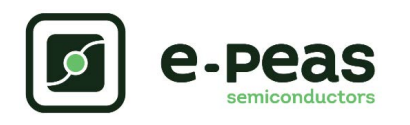

# **2.2. Basic Configurations**

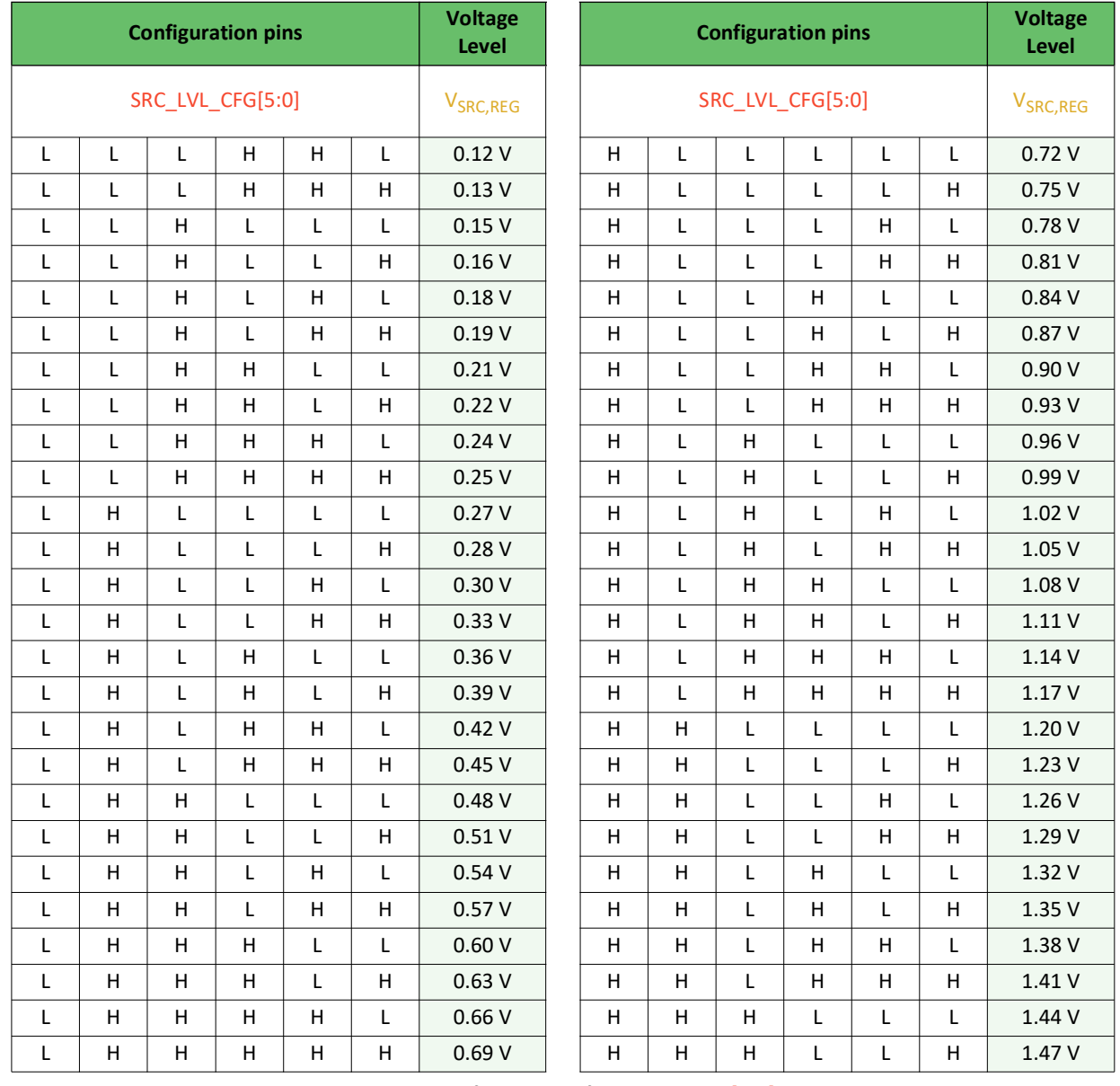

Table 2: Configuration of SRC\_LVL\_CFG[5:0]

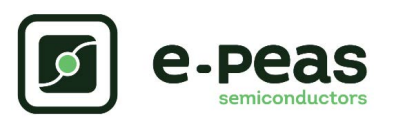

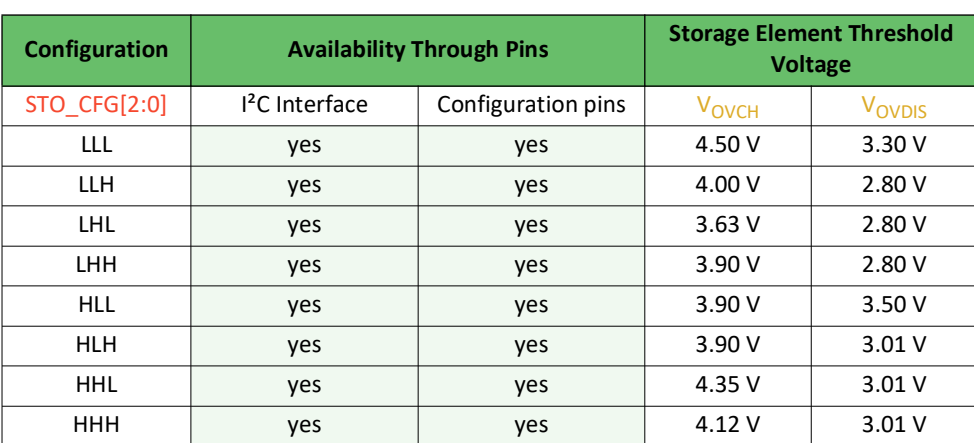

Table 3: Usage of STO\_CFG[2:0]

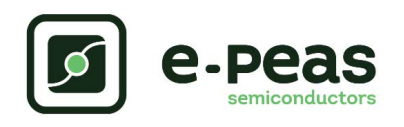

# **2.3. I²C Register Map**

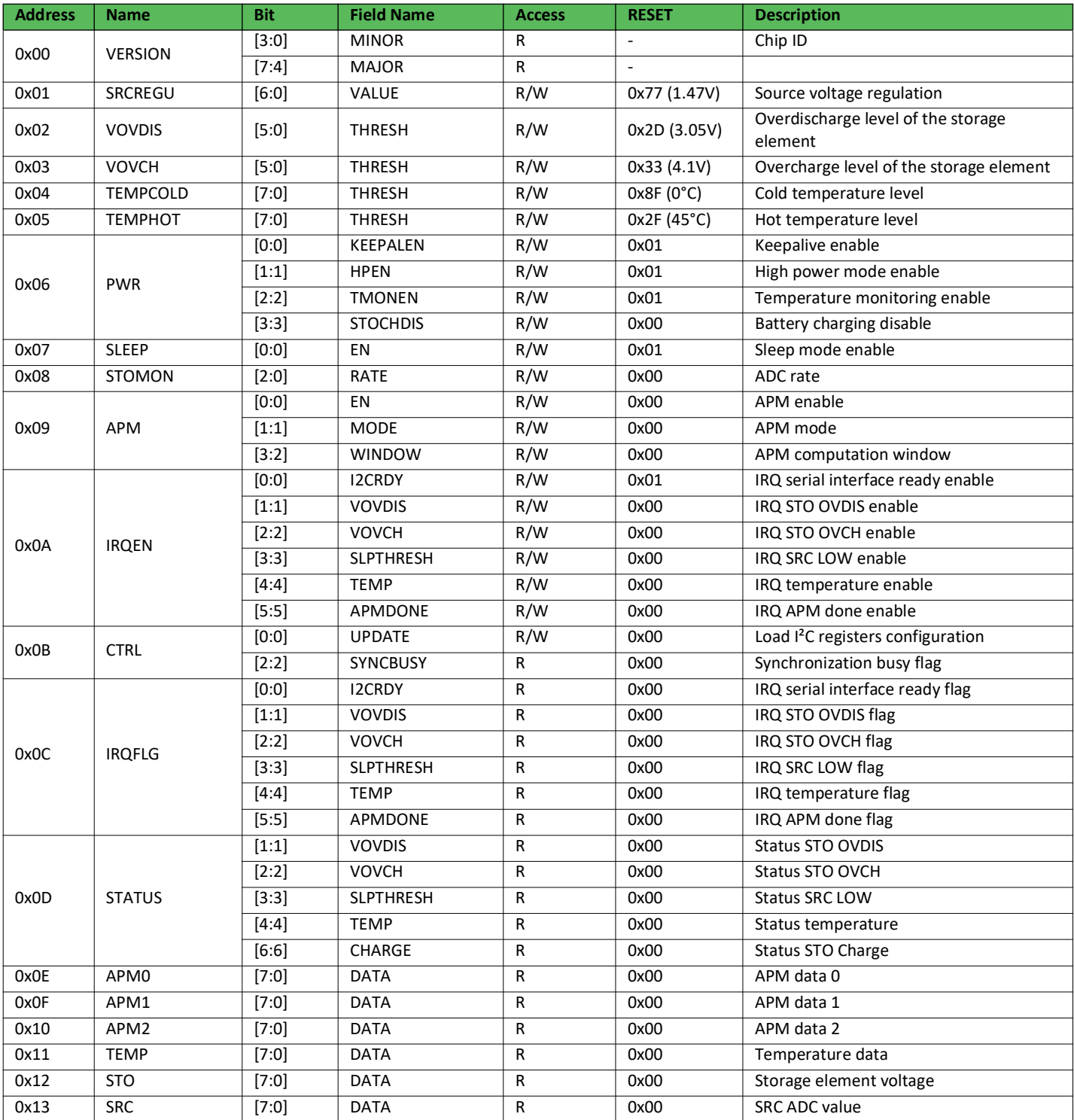

Table 4: Register summary

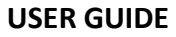

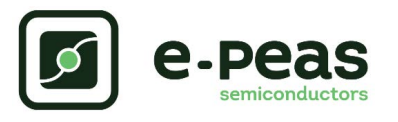

## **2.4. I²C Communication**

The device address on the I²C bus is 0x41. All information about the I²C communication is available in the AEM00900 datasheet, "System configuration" Section.

I2C VDD must be connected to an external power supply which voltage is within the 1.5 V to 2.2 V range. On the Evaluation Board, 1 kΩ pull-up on SDA and SCL (R1 and R2) to I2C\_VDD are provided.

In case one or more configurations are set by I<sup>2</sup>C communication, none of the configuration pins (GPIOs) will be taken into account anymore. Thus, applying the default values to any registers that have not been explicitly configured by I²C.

### **2.5. Advanced Configurations**

A complete description of the system constraints and configurations is available in Section "System configuration" of the AEM00900 datasheet.

#### <span id="page-7-0"></span>**2.5.1. Mode Configuration**

#### DIS\_STO\_CH

Enabling/disabling battery charging can be done by setting a jumper on the corresponding 3-pin header.

- Use a jumper to connect the DIS\_STO\_CH to H to disable the charge of the storage element.
- Use a jumper to connect the DIS STO CH to L to enable the charge of the storage element.

#### KEEP\_ALIVE

The KEEP ALIVE feature allows to supply the internal circuitry from the storage element when no power is available on the source terminal.

- Use a jumper to connect the KEEP\_ALIVE to H to enable the feature.
- Use a jumper to connect the KEEP ALIVE to L to disable the feature.

#### **2.5.2. Thermal Monitoring**

The thermal monitoring feature protects the battery by disabling the battery charging when ambient temperature is outside a specified range. The higher and lower thresholds are configurable using the I²C communication (see datasheet).

- Place a jumper between TH\_MON and VINT to disable the feature.
- Place a jumper between TH\_MON and THERM to enable the feature.

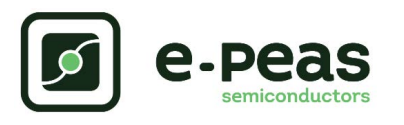

## **3. Functional Tests**

This section presents a few simple tests that allow users to understand the functional behavior of the AEM00900. To avoid damaging the board, follow the procedure found in [Section 2.1 "Safety Information".](#page-3-0) If a test has to be restarted, make sure to properly reset the system to obtain reproducible results.

The measurements use the following equipment:

- Two Source Measurement Units (SMU, fourquadrant power supply).
- One 2-channel oscilloscope.

The following functional tests were made using the following setup:

- EVK jumpers configuration:
	- $-$  SRC\_LVL\_CFG[5:0] = LHHLHL (0.54 V).
	- STO CFG[2:0] = HHH (3.01 V 4.12 V).
	- $-$  DIS\_STO\_CH = L.
	- $-$  KEEP ALIVE = H.
	- Place the jumper to connect TH\_MON with VINT.
- Place a jumper to connect  $1^2C$  VDD and GND if the  $1^2C$ communication is not used.

Users can adapt the setup to match the use case system as long as the input limitations are respected, as well as the minimum storage voltage and cold-start constraints (see "Introduction" Section of AEM00900 datasheet).

### <span id="page-8-0"></span>**3.1. Start-up**

The following example allows users to observe the start-up behavior of the AEM00900.

#### **Setup**

- Place oscilloscope probes on VINT and STO.
- Referring to Figure [1,](#page-1-0) follow steps 1 to 5 explained in [Section 2.1 "Safety Information"](#page-3-0).
- STO: SMU set as a 3.0 V voltage source with 1 mA current compliance.
- SRC: SMU set as a 1 mA or 100 µA current source with 0.8 V voltage compliance.

#### **Observations and measurements**

- VINT: voltage rises to 2.2 V.
- STO: observe the current absorbed by the SMU as power is transferred from SRC to STO.

### **3.2. Shutdown**

This test allows users to observe the behavior of the AEM00900 when the system is running out of energy. This test is to be done when the AEM00900 has already started, as at the end of the test described in [Section 3.1](#page-8-0).

#### **Setup**

- Disable the KEEP\_ALIVE feature (KEEP\_ALIVE = L).
- Place the oscilloscope probe on VINT.
- Referring to Figure [1](#page-1-0), follow steps 1 to 5 explained in [Section 2.1 "Safety Information"](#page-3-0). Configure the board in the desired state and start the system (see [Section 3.1\)](#page-8-0).
- Disconnect the SMU from SRC.

#### **Observations and measurements**

- VINT: voltage falls to GND.
- STO: no leakage from STO (probe impedance considered).

### **3.3. Cold Start**

The following test allows users to observe the minimum voltage required to coldstart the AEM00900. To prevent current leakage caused by the probe impedance, users should avoid probing any unnecessary node. Make sure to properly reset the board to observe the cold-start behavior.

#### **Setup**

- Place oscilloscope probe on SRC.
- Referring Figure [1,](#page-1-0) follow steps 1 to 5 explained in [Section 2.1.](#page-3-0)
- SRC: SMU set as 20 µA current source with 0.3 V voltage compliance.
- STO: SMU as 3.0 V voltage source with 100 µA current compliance.

#### **Observations and measurements**

- SRC voltage clamped at the cold-start voltage during the cold-start phase and then regulated at the selected source voltage when cold start is over. The duration of the cold-start phase decreases as the input power increases. Select the input power accordingly to be able to observe the cold-start phase.
- STO: SMU starts absorbing current sourced by the STO pin once the cold-start phase is completed.

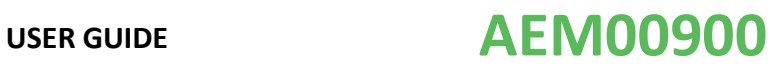

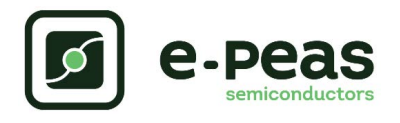

## **3.4. Thermal Monitoring**

The following test allows users to observe the thermal monitoring functionality.

#### **Setup**

- Place a 10 kΩ NTC thermistor with  $\beta$  = 3380 on R<sub>th</sub>.
- Place a 22 kΩ pull-up resistor on  $R_{\text{DU}}$ .
- Place the jumper to connect TH\_MON with THERM.
- Place the probes on the nodes to be observed.
- Referring to Figure [1,](#page-1-0) follow steps 1 to 5 as explained in [Section 2.1 "Safety Information"](#page-3-0). Configure the board in the desired state and start the system (see [Section 3.1](#page-8-0)).

#### **Observations and measurements**

- If the temperature is lower than 0°C, the charge of the storage element is disabled.
- If the temperature is higher than 45°C, the charge of the storage element is disabled.
- If the temperature is between  $0^{\circ}$ C and 45 $^{\circ}$ C, the charge of the storage element is enabled.

### **3.5. Keep-alive**

The KEEP\_ALIVE feature sets the behavior of the AEM00900 when no power is available on SRC.

#### **Setup**

- Place the oscilloscope probe on VINT.
- Referring to Figure [1,](#page-1-0) follow steps 1 to 5 explained in [Section 2.1 "Safety Information"](#page-3-0). Configure the board in the desired state and start the system (see [Section 3.1](#page-8-0)).
- Enable the KEEP\_ALIVE feature (connect KEEP\_ALIVE to H).
- Disconnect the SMU from the SRC pin.

#### **Observations and measurements**

- VINT: the internal circuitry is supplied by the storage element ( $V_{VINT}$  does not drop).

## **3.6. Disable Storage Element Charge**

The DIS STO CH feature allows to disable the storage element charge.

#### **Setup**

- Use a jumper to connect DIS\_STO\_CH to H to disable the charge of the storage element.
- STO: SMU set as a 3.0 V voltage source with 1 mA current compliance.
- Referring to Figure [1](#page-1-0), follow steps 1 to 5 explained in [Section 2.1 "Safety Information"](#page-3-0). Configure the board in the desired state and start the system (see [Section 3.1\)](#page-8-0).

#### **Observations and measurements**

- STO: observe that no current is absorbed by the SMU on STO when power is applied on SRC.

## **3.7. I²C Communication**

This test allows users to change a configuration through the I²C communication.

#### **Setup**

- Place the oscilloscope probe on SRC.
- Referring to Figure [1](#page-1-0), follow steps 1 to 5 explained in [Section 2.1 "Safety Information"](#page-3-0). Configure the board in the desired state and start the system (see [Section 3.1\)](#page-8-0).
- Connect  $I^2C$  VDD to the I<sup>2</sup>C supply (between 1.8 V and 2.2 V).
- Write '0010 0011' (0x23) on the SRCREGU register (0x01), so that constant source voltage is set to 0.285 V).
- Write '1' to the CTRL register (0x0B) to load the I²C register configuration (at startup the AEM00900 load its configurations from the pins settings).

#### **Observations and measurements**

SRC: observe that the voltage regulation switches to 0.285 V, when the register value is loaded.

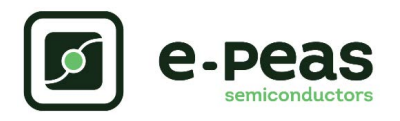

### **3.8. Efficiency**

This test allows users to reproduce the efficiency graphs of the boost converter (see "DCDC Conversion Efficiency" Section in the AEM00900 datasheet).

#### **Setup**

- Referring to Figure [1,](#page-1-0) follow steps 1 to 5 explained in [Section 2.1 "Safety Information"](#page-3-0). Configure the board in the desired state and start the system (see [Section 3.1](#page-8-0)).
- STO: connect SMU configured as a 4.7 V voltage source with a 100 mA current compliance.
- SRC: connect SMU configured as a source current with a voltage compliance of 1.0 V to ensure the AEM00900 coldstarts.

#### **Manipulations**

- STO: set the SMU to the desired voltage, between  $V_{\text{OVDIS}}$  and  $V_{\text{OVCH}}$ . Make sure the SMU integration time is as long as possible.

- SRC: sweep the source level voltage by either changing the SRC\_LVL\_CFG[5:0] pins connections (jumpers) or by writing the SRCREGU register by I²C communication.

#### **Observations and measurements**

- For each data point of the SRC voltage sweep, note the SRC SMU voltage and current, as well as the STO SMU voltage and current. Repeat the measurement for each data point a copious number of times to ensure capturing current peaks.
- The efficiency η in percent is computed by applying the following formula:

$$
\eta\,=\,100\cdot\frac{V_{STO}\cdot I_{STO}}{V_{SRC}\cdot I_{SRC}}
$$

*NOTE: to ensure optimal efficiency, make sure a minimal decoupling capacitance of 22 µF is present on the STO pin.*

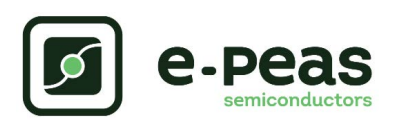

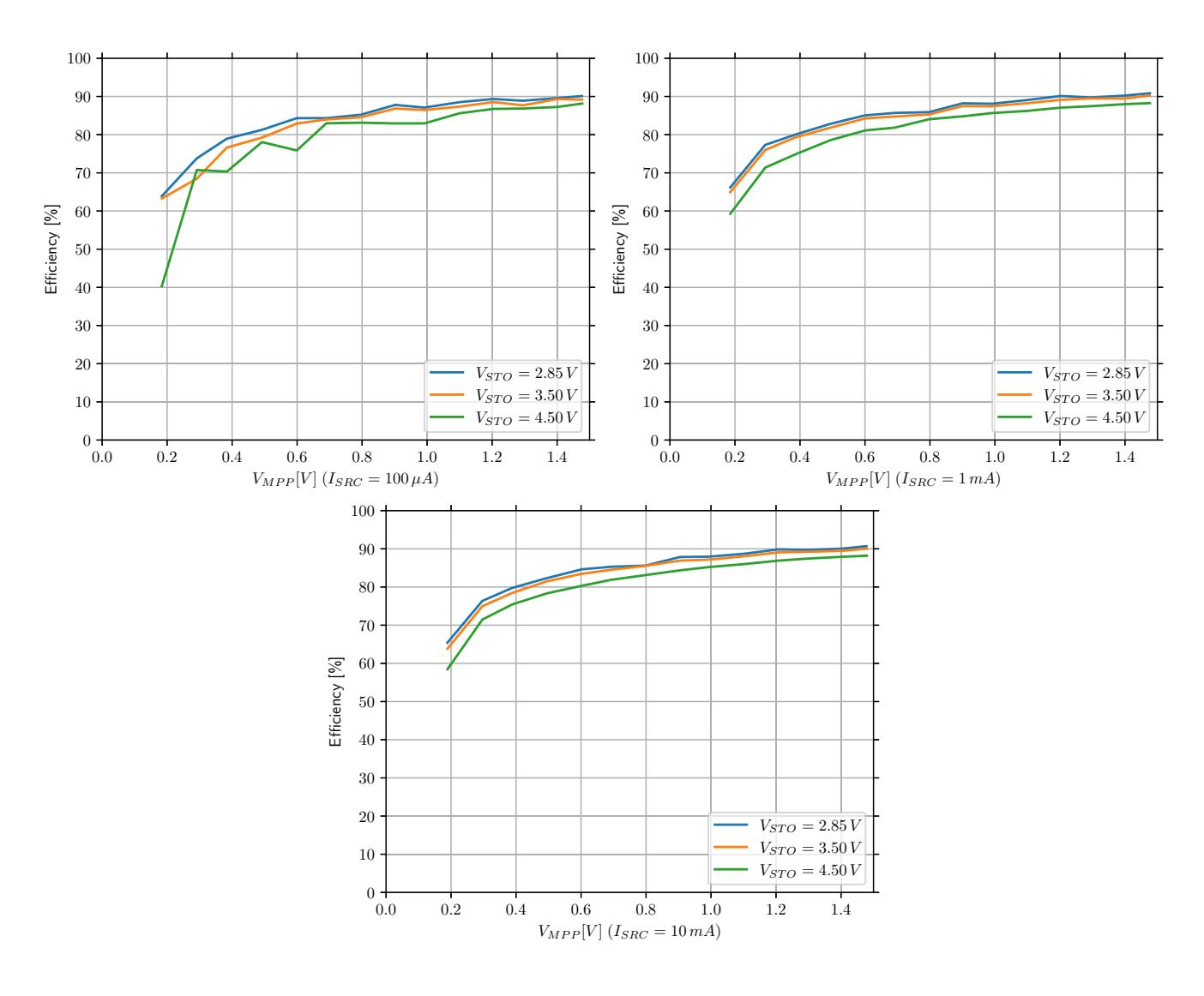

*Figure 2: AEM00900 efficiency (LDCDC: TDK VLS252012HBX-6R8M-1)*

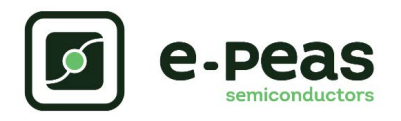

## **4. Schematics**

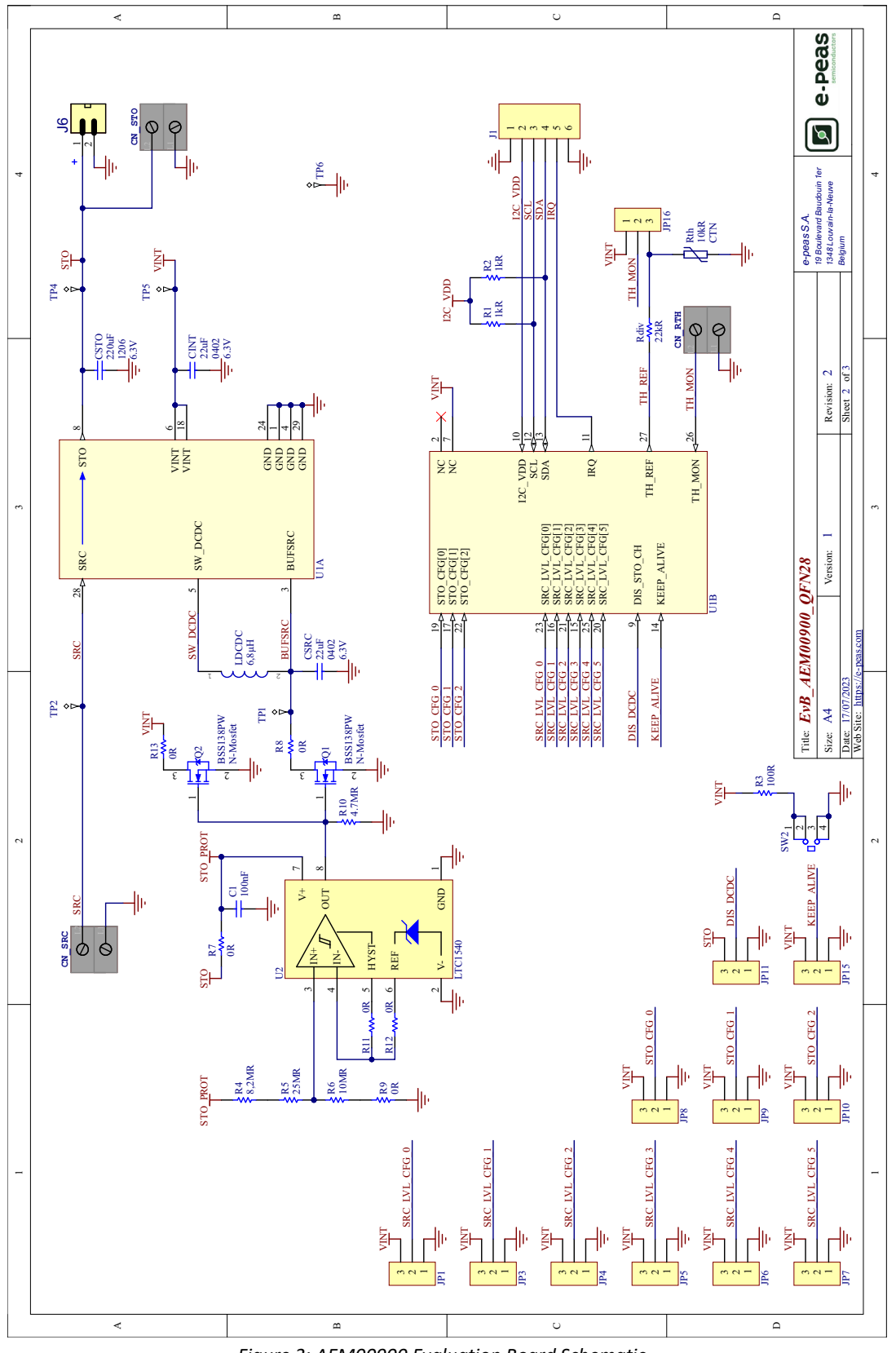

*Figure 3: AEM00900 Evaluation Board Schematic*

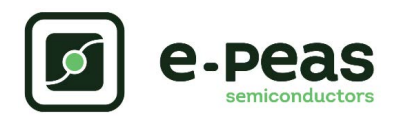

# **5. Revision History**

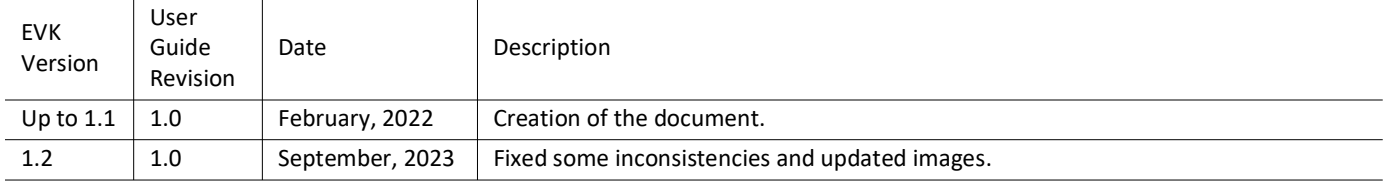

Table 5: Revision History